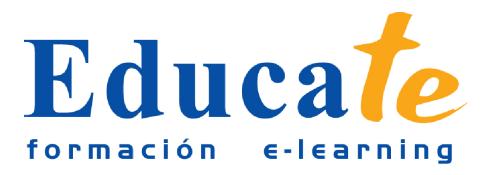

# **Photoshop Avanzado**

**Duración:** 65 horas.

**Modalidad:** online

## **Objetivo del curso online**

● Está orientado a aumentar los conocimientos ya existentes en los profesionales que trabajan a diario retocando fotografías. Con este curso online conocerás detalladamente los diferentes tipos de imagen (HBS, RGB, CMYK y LAB) así como los diferentes tipos de resolución de imagen. Además, aprenderás a trabajar de forma eficaz con capas, capas de ajustes y cómo aplicarles estilos. También, verás los diferentes filtros más estandarizados y de calidad en el mercado. Automatizarás acciones para que ahorres tiempo en tu trabajo y realizarás estupendas panorámicas sin esfuerzo. Manipularás objetos de 3D.

## **¿A quién se dirige?**

● El curso online de Photoshop Avanzado está orientado a aquellos profesionales que trabajan en el retoque fotográfico o aquellas personas que de forma autodidacta han aprendido a manejar el software y quieran sacarle el máximo partido a la herramienta.

## **¿Para qué le sirve este título?**

● Este Certificado le permitirá ampliar conocimientos de retoque fotográfico y le capacitará para hacer composiciones más profesionales. Podrás trabajar en estudios de fotografía editando material. Manejarás eficazmente las máscaras y las capas de ajustecon sus diversos estilos. Además, crearás espacios con sensaciones de 3D.

#### **Valores añadidos del Curso online**

- Se trata de una formación ideal para las personas que ya poseen conocimientos sobre el retoque fotográfico y quiera sacarle el máximo partido a esta útil herramienta. Fundamentalmente, al tratarse de contenidos que son permanentemente actualizados, le permitirá a los profesionales que ya trabajan en el sector, actualizar y profundizar en aspectos específicos de sus funciones laborales diarias.
- El alumno dispone de 7 temas que le servirán para tomar tablas y tendrá a su disposición de ejercicios de repaso para afianzar los contenidos.
- Podrá descargarse los manuales en PDF para poder imprimirlos cuando lo desee.

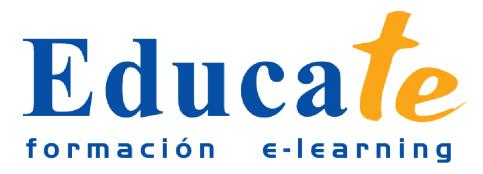

● Las lecciones son multimedia y gracias a ello el alumno asumirá los conocimientos de forma más amena.

## **Contenidos**

#### ● **1. La Imagen y sus modelos de color**

- ❍ Componentes de Imagen
- ❍ Modos de color
- $\circ$  HBS
- ❍ RGB
- ❍ CMYK
- ❍ Modelo Lab
- ❍ Comparación entre modelos
- ❍ Herramienta de Selector de color
- ❍ Paso de un modelo a otro
- ❍ La profundidad de color
- ❍ Tipos de Resolución
- ❍ Ejemplo
- ❍ Manual pdf
- **2. Las Máscaras y canal alfa**
	- ❍ Definición de Mascaras
	- ❍ Tipos máscaras
	- ❍ Máscaras rápidas
	- ❍ Crear una máscara rápida
	- ❍ ¿Que és un Canales alfa?
	- ❍ Guardar Canal Alfa
	- ❍ Cargar Alfa
	- ❍ Máscara de texto

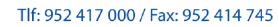

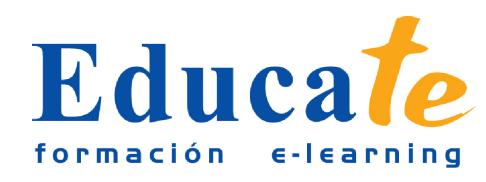

- ❍ Máscaras de capas
- ❍ ¿Cómo crear una máscara de capa?
- ❍ Indicador máscara
- ❍ Máscaras de trazados vectoriales
- ❍ ¿Cómo crear una máscara vectorial?
- ❍ Las capas y su posición
- ❍ Manual pdf

#### ● **3. Las Capas, capas de ajuste y estilos**

- ❍ ¿Para que editar sobre capa?
- ❍ Edición no destructiva
- ❍ Capas de Ajuste
- ❍ Visibilidad de capa
- ❍ Modificar capa de ajuste
- ❍ Capas de relleno
- ❍ Crear capa relleno
- ❍ Panel de Estilos
- ❍ Sombra, Luz, Superposición y Relieve
- ❍ Pregunta
- ❍ Acceso a fusión
- ❍ Opciones de fusión
- ❍ Ajustes de fusión general
- ❍ Creación de Estilo nuevo
- ❍ Pregunta
- ❍ Creación de grupos
- ❍ Ventajas de crear grupos
- ❍ ¿Cómo componer capas?
- ❍ Ventajas de guardar las composiciones de capa

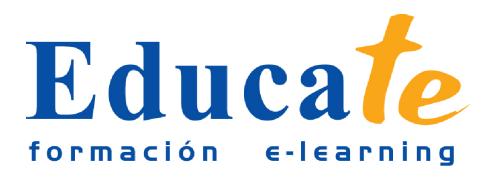

❍ Manual pdf

#### ● **4. Tipos de Filtros**

- ❍ Filtros para realzar composiciones
- ❍ Tipos de Filtros
- ❍ Transición de filtros
- ❍ Galería de filtros
- ❍ Zona de Galería de filtros
- ❍ Práctica simulada Galería de filtros
- ❍ Digimarc
- ❍ Herramienta Licuar
- ❍ Panel Licuar
- ❍ Pregunta
- ❍ Filtro Distorsionar
- ❍ Herramienta Desplazar
- ❍ Esferizar, Molinete, Onda y Zig Zag
- ❍ Enfocar y desenfocar
- ❍ Práctica Enfocar y desenfocar
- ❍ Opciones Enfocar
- ❍ Desenfoque de lente
- ❍ Práctica Desenfoque de lente
- ❍ Interpretar y nubes de diferencia
- ❍ Destello
- ❍ Efecto de luz
- ❍ Pixelizar una imagen
- ❍ Manual pdf
- **5. Panel Acción y automatizaciones**
	- ❍ ¿Para que sirve una acción?
	- ❍ Panel Acción

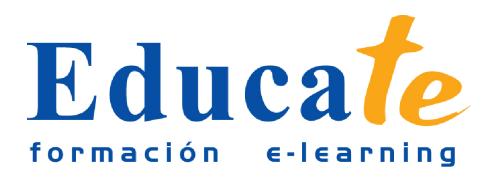

Tlf: 952 417 000 / Fax: 952 414 745

- ❍ Panel Acciones
- ❍ Práctica Acción
- ❍ ¿Cómo editar una acción?
- ❍ Control Modal
- ❍ Insertar parada
- ❍ Automatizar en lote
- ❍ Cómo Automatizar en lote
- ❍ Droplets
- ❍ Manual pdf
- **6. Combinar Capas, HDR, Panorámicas**
	- ❍ Combinar Capas
	- ❍ Combinar para HDR
	- ❍ Alinear capas automáticamente
	- ❍ Cargar archivos en pila
	- ❍ Alinear capas desde menú edición
	- ❍ Cómo Alinear capas
	- ❍ Fusionar capas automáticamente
	- ❍ Panorama
	- ❍ Fusionar capas
	- ❍ Herramienta Recortar
	- ❍ Photomerge
	- ❍ Automatizar archivo-Photomerge
	- ❍ Fusión de Panorámicas
	- ❍ Pregunta
	- ❍ ¿Qué es HDR?
	- ❍ Combinar para HDR
	- ❍ Configurar HDR

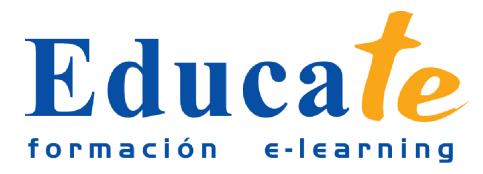

- ❍ Selector color, Exposición y Previsualización
- ❍ Pregunta
- ❍ Escalar según contenido
- ❍ Máscara para escala
- ❍ Edición-Escalar según contenido
- ❍ Manual pdf

### ● **7. Objetos 3D**

- ❍ Trabajar con Objetos 3D
- ❍ Photoshop para Windows o Mac
- ❍ Nueva capa desde Archivo 3D
- ❍ Repujado
- ❍ Cómo funciona el repujado
- ❍ Combinación con objetos 2D
- ❍ Herramientas 3D
- ❍ Barra de opciones
- ❍ Eje 3D
- ❍ Trabajar sobre objetos 3D
- ❍ Panel 3D
- ❍ Importar archivos 3D
- ❍ Cargar Textura
- ❍ Ventana Animación
- ❍ Cronómetro
- ❍ Previsualizar y exportar
- ❍ Manual pdf
- **8. Anexos .pdf**
	- ❍ Manual pdf